# Configuration de la réflexion de service multidiffusion sur Nexus 3000

# Table des matières

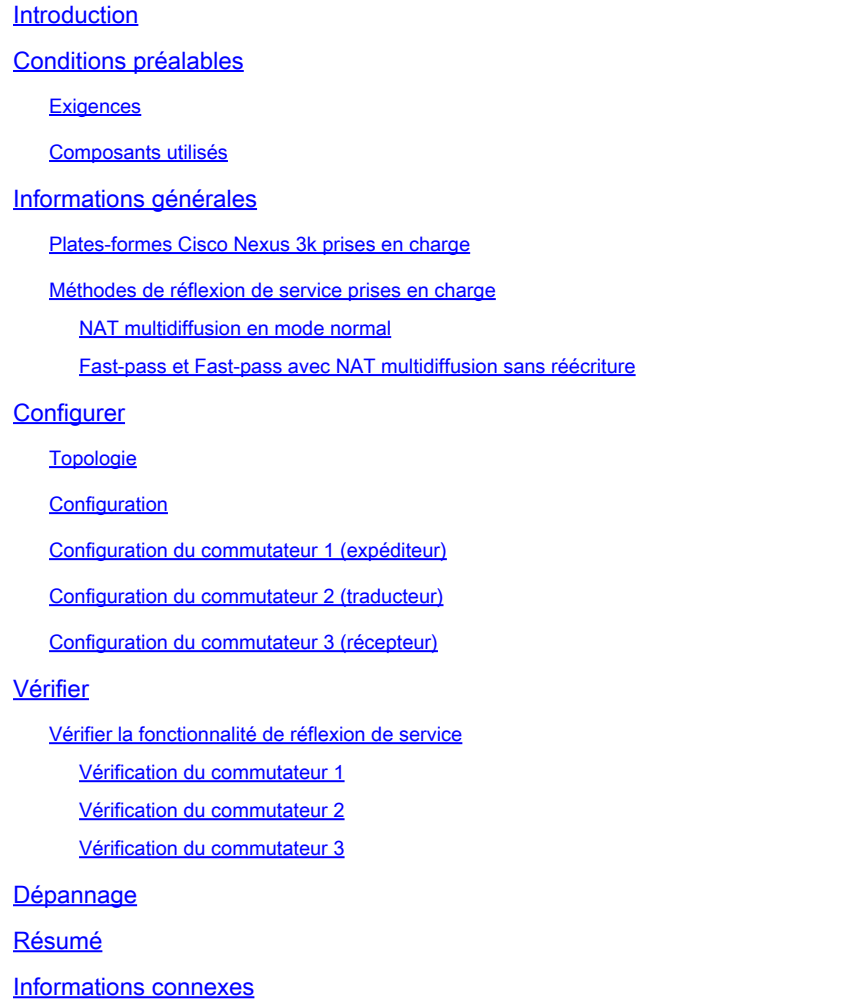

# Introduction

Ce document décrit comment configurer et vérifier la fonctionnalité Service Reflection sur les commutateurs de la gamme Cisco Nexus 3000 (mode normal).

# Conditions préalables

#### **Exigences**

Recommandations générales indiquant que vous connaissez ces sujets :

- Protocol Independent Multicast (PIM)
- Protocole OSPF (Open Shortest Path First)
- Traduction d'adresses réseau (NAT)
- Protocole IGMP (Internet Group Management Protocol)

#### Composants utilisés

Les informations contenues dans ce document sont basées sur les versions de matériel et de logiciel suivantes :

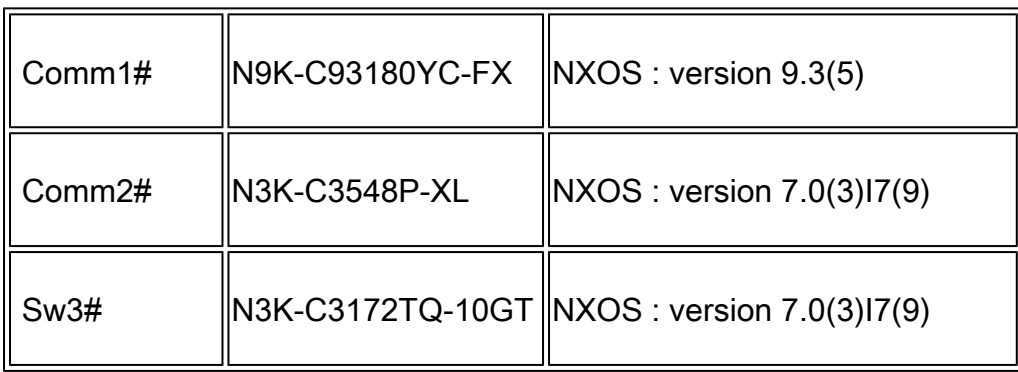

The information in this document was created from the devices in a specific lab environment. All of the devices used in this document started with a cleared (default) configuration. Si votre réseau est en ligne, assurez-vous de bien comprendre l'incidence possible des commandes.

### Informations générales

Plates-formes Cisco Nexus 3k prises en charge

La fonctionnalité de réflexion de service de multidiffusion est prise en charge uniquement sur les plates-formes Cisco Nexus 3548-X de la version 7.0(3)I7(2).

Méthodes de réflexion de service prises en charge

NAT multidiffusion en mode normal

En mode normal, les paquets entrants en tant qu'interfaces S1, G1 sont traduits en interfaces S2, G2 et l'adresse MAC (Media Access Control) de destination du paquet sortant est traduite en tant qu'adresse MAC de multidiffusion de l'interface G2 (par exemple, le groupe traduit).

Fast-pass et Fast-pass avec NAT multidiffusion sans réécriture

En mode passe-rapide, les interfaces S1, G1 sont traduites en interfaces S2, G2 et l'adresse MAC de destination du paquet sortant a l'adresse MAC de multidiffusion qui correspond à l'interface G1 (par exemple, l'adresse MAC du groupe pré-traduit).

# **Configurer**

#### Topologie

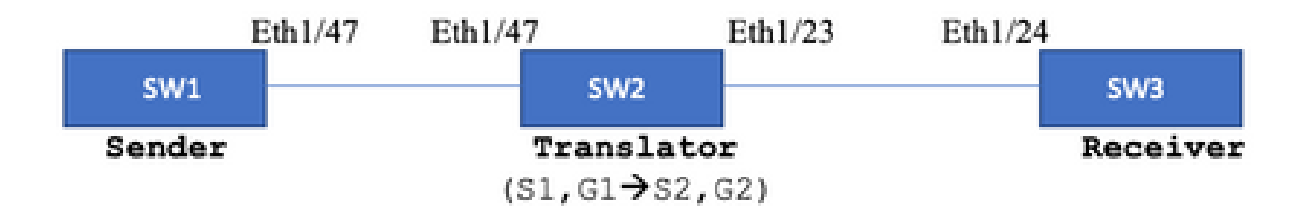

Groupe natif : 239.194.169.1 (G1)

Groupe traduit : 233.193.40.196 (G2)

Source originale : 10.11.11.1 (S1)

Source traduite : 172.16.0.1. (S2)

**Configuration** 

Configuration du commutateur 1 (expéditeur)

SW1# show run int eth1/47

interface Ethernet1/47 no switchport ip address 10.11.11.1/24 ip ospf network point-to-point ip router ospf 1 area 0.0.0.0 ip pim sparse-mode

SW1# show run ospf feature ospf router ospf 1 router-id 192.168.1.1 interface Ethernet1/47 ip ospf network point-to-point ip router ospf 1 area 0.0.0.0 SW1# show run pim feature pim

ip pim rp-address 10.10.10.10 group-list 239.194.169.1/32 ip pim ssm range 232.0.0.0/8 interface Ethernet1/47 ip pim sparse-mode

Configuration du commutateur 2 (traducteur)

```
SW2# show run int eth 1/23,eth1/47
interface Ethernet1/23
no switchport
ip address 10.0.0.1/24
ip ospf network point-to-point
ip router ospf 1 area 0.0.0.0
ip pim sparse-mode
no shutdown
interface Ethernet1/47
  no switchport
  ip address 10.11.11.2/24
  ip ospf network point-to-point
  ip router ospf 1 area 0.0.0.0
  ip pim sparse-mode
  no shutdown
SW2# show run int lo0.lo411
interface loopback0
ip address 10.10.10.10/32
ip router ospf 1 area 0.0.0.0
ip pim sparse-mode
interface loopback411
ip address 172.16.0.1/32
ip router ospf 1 area 0.0.0.0
ip pim sparse-mode
ip igmp join-group 239.194.169.1
SW2# show run ospf
feature ospf
router ospf 1
router-id 192.168.1.2
interface loopback0
ip router ospf 1 area 0.0.0.0
interface loopback411
ip router ospf 1 area 0.0.0.0
interface Ethernet1/23
ip ospf network point-to-point
ip router ospf 1 area 0.0.0.0
interface Ethernet1/47
ip ospf network point-to-point
ip router ospf 1 area 0.0.0.0
SW2# show run pim
feature pim
ip pim rp-address 10.10.10.10 group-list 239.194.169.1/32
ip pim rp-address 172.16.0.1 group-list 233.193.40.196/32
ip pim ssm range 232.0.0.0/8
interface loopback0
ip pim sparse-mode
```

```
interface loopback411
ip pim sparse-mode
interface Ethernet1/23
ip pim sparse-mode
interface Ethernet1/47
ip pim sparse-mode
ip service-reflect mode regular
ip service-reflect destination 239.194.169.1 to 233.193.40.196 mask-len 32 source 172.16.0.1
hardware profile multicast service-reflect port 7
```

```
Configuration du commutateur 3 (récepteur)
```
SW3# show run int eth 1/24 interface Ethernet1/24 ip address 10.0.0.2/24 ip ospf network point-to-point ip router ospf 1 area 0.0.0.0 ip pim sparse-mode ip igmp join-group 233.193.40.196 no shutdown SW3# show run ospf feature ospf router ospf 1 router-id 192.168.1.3 interface Ethernet1/24 ip ospf network point-to-point ip router ospf 1 area 0.0.0.0 SW3# show run pim feature pim ip pim rp-address 172.16.0.1 group-list 233.193.40.196/32 ip pim ssm range 232.0.0.0/8 interface Ethernet1/24 ip pim sparse-mode

#### Vérifier

Utilisez cette section pour confirmer que votre configuration fonctionne correctement.

Vérifier la fonctionnalité de réflexion de service

#### Vérification du commutateur 1

```
SW1# show ip mroute
IP Multicast Routing Table for VRF "default"
```
- (\*, 232.0.0.0/8), uptime: 3w6d, pim ip Incoming interface: Null, RPF nbr: 0.0.0.0 Outgoing interface list: (count: 0)
- (10.11.11.1/32, 239.194.169.1/32), uptime: 00:06:57, pim ip Incoming interface: Ethernet1/47, RPF nbr: 10.11.11.1 Outgoing interface list: (count: 1) Ethernet1/47, uptime: 00:06:57, pim, (RPF)

Vérification du commutateur 2

#### <#root>

```
SW2# show ip mroute
IP Multicast Routing Table for VRF "default"
(*, 232.0.0.0/8), uptime: 00:04:39, pim ip
   Incoming interface: Null, RPF nbr: 0.0.0.0
   Outgoing interface list: (count: 0)
(*, 233.193.40.196/32), uptime: 00:04:11, pim ip
Incoming interface: loopback411
, RPF nbr: 172.16.0.1  <--
Translation (ingress) Loopback interface
    Outgoing interface list: (count: 1)
    Ethernet1/23, uptime: 00:03:59, pim    <--
Egress interface for S2,G2
(172.16.0.1/32, 233.193.40.196/32), uptime: 00:00:15, ip mrib pim
    Incoming interface: loopback411, RPF nbr: 172.16.0.1
    Outgoing interface list: (count: 1)
    Ethernet1/23, uptime: 00:00:15, pim
(*, 239.194.169.1/32), uptime: 00:04:34, static pim ip <-- (The NAT router would pull the traffic by u
    Incoming interface: loopback0, RPF nbr: 10.10.10.10
    Outgoing interface list: (count: 1)
  loopback411,
```
uptime: 00:04:34, static <--

```
(10.11.11.1/32, 239.194.169.1/32), uptime: 00:00:17, ip mrib pim
   Incoming interface: Ethernet1/47, RPF nbr: 10.11.11.1, internal     <--
  Ingress interface for S1,G1
   Outgoing interface list: (count: 1)
   loopback411, uptime: 00:00:17, mrib
SW2# show ip mroute sr < -(Only SR nat routes)
IP Multicast Routing Table for VRF "default"
(
*, 239.194.169.1/32
), uptime: 00:09:29, static pim ip
     NAT Mode: Ingress
     NAT Route Type: Pre
     Incoming interface:
loopback0
, RPF nbr: 10.10.10.10
     Translation list: (count: 1)
     SR: (
172.16.0.1, 233.193.40.196
)
(
10.11.11.1/32, 239.194.169.1/32
), uptime: 00:05:12, ip mrib pim
     NAT Mode: Ingress
     NAT Route Type: Pre
     Incoming interface:
Ethernet1/47
, RPF nbr: 10.11.11.1, internal
     Translation list: (count: 1)
     SR: (
172.16.0.1, 233.193.40.196
)
```
Vérification du commutateur 3

SW3# show ip mroute IP Multicast Routing Table for VRF "default" (\*, 232.0.0.0/8), uptime: 02:45:09, pim ip Incoming interface: Null, RPF nbr: 0.0.0.0 Outgoing interface list: (count: 0) (\*, 233.193.40.196/32), uptime: 01:47:02, ip pim igmp Incoming interface: Ethernet1/24, RPF nbr: 10.0.0.1 Outgoing interface list: (count: 1) Ethernet1/24, uptime: 01:43:27, igmp, (RPF) (172.16.0.1/32, 233.193.40.196/32), uptime: 00:02:59, ip mrib pim Incoming interface: Ethernet1/24, RPF nbr: 10.0.0.1 Outgoing interface list: (count: 1)

### Dépannage

Ethernet1/24, uptime: 00:02:59, mrib, (RPF)

Cette section fournit des informations que vous pouvez utiliser pour dépanner votre configuration.

Si S2 et G2 ne sont pas créés ou si l'utilisateur rencontre des problèmes de traduction aléatoires, vous pouvez vérifier les points suivants :

1. Une fois le trafic reçu (pré-traduit), les entrées post-traduites sont créées en fonction du paquet pointé dans mcastfwd.

2. Si vous ne voyez pas pkt pointé dans mcastfwd, vous pouvez vérifier si vous obtenez le trafic demandé sur l'interface d'entrée via ACL.

3 Si vous constatez un nombre accru de compteurs dans la liste de contrôle d'accès, vérifiez que le même trafic atteint le CPU via ethanalyzer.

4 Peut également vérifier la traduction dans l'historique des événements de la RIMB :

<#root>

SW2# show system internal mfwd ip mroute  $\leftarrow$ **Packets Punted in Mcast Forwarding.** MCASTFWD Multicast Routing Table for VRF "default" (0.0.0.0/0, 232.0.0.0/8) Software switched packets: 0, bytes: 0 RPF fail packets: 0, bytes: 0 (0.0.0.0/0, 233.193.40.196/32) Software switched **packets: 1** , bytes: 84 RPF fail packets: 0, bytes: 0 (172.16.0.1/32, 233.193.40.196/32), data-alive

Software switched

**packets: 1**

, bytes: 84 RPF fail packets: 8, bytes: 672 (0.0.0.0/0, 239.194.169.1/32) Software switched

#### **packets: 1**

, bytes: 84 RPF fail packets: 0, bytes: 0 (10.11.11.1/32, 239.194.169.1/32), data-alive Software switched

**packets: 10**

, bytes: 840 RPF fail packets: 0, bytes: 0

<#root>

```
SW2# show ip access-lists test
IP access list test
                 statistics per-entry
                 10 permit ip any 239.194.169.1/32 [match=105] <--
```
**Intrested traffic hitting ingress interface**

20 permit ip any any [match=11]

interface Ethernet1/47 no switchport ip access-group test in <--

**ACL applied on ingress interface**

 ip address 10.11.11.2/24 ip ospf network point-to-point ip router ospf 1 area 0.0.0.0 ip pim sparse-mode no shutdown

<#root>

SW2# ethanalyzer loca int inband display-filter "ip.addr == 239.194.169.1" limit-captured-frames 0

 **--> Confirm (S1,G1) seen on CPU**

Capturing on inband wireshark-cisco-mtc-dissector: ethertype=0xde09, devicetype=0x0 2022-09-18 04:21:37.840227 10.11.11.1 -> 239.194.169.1 ICMP Echo (ping) request 2022-09-18 04:21:37.841275 10.11.11.1 -> 239.194.169.1 ICMP Echo (ping) request 2022-09-18 04:21:37.860153 10.11.11.1 -> 239.194.169.1 ICMP Echo (ping) request 2022-09-18 04:21:37.861199 10.11.11.1 -> 239.194.169.1 ICMP Echo (ping) request 2022-09-18 04:21:37.880072 10.11.11.1 -> 239.194.169.1 ICMP Echo (ping) request 2022-09-18 04:21:37.881113 10.11.11.1 -> 239.194.169.1 ICMP Echo (ping) request

SW2# ethanalyzer local interface inband capture-filter "host 172.16.0.1" limit-captured-frames 0 **--> Confirm (S2,G2) seen on CPU**

Capturing on inband wireshark-cisco-mtc-dissector: ethertype=0xde09, devicetype=0x0 2022-09-18 03:12:51.423484 172.16.0.1 -> 233.193.40.196 ICMP Echo (ping) request 2022-09-18 03:12:51.423978 10.0.0.2 -> 172.16.0.1 ICMP Echo (ping) reply 2022-09-18 03:12:53.425754 172.16.0.1 -> 233.193.40.196 ICMP Echo (ping) request 2022-09-18 03:12:53.425761 10.0.0.2 -> 172.16.0.1 ICMP Echo (ping) reply 2022-09-18 03:12:55.426719 172.16.0.1 -> 233.193.40.196 ICMP Echo (ping) request 2022-09-18 03:12:55.426726 10.0.0.2 -> 172.16.0.1 ICMP Echo (ping) reply 2022-09-18 03:12:57.428669 172.16.0.1 -> 233.193.40.196 ICMP Echo (ping) request 2022-09-18 03:12:57.429175 10.0.0.2 -> 172.16.0.1 ICMP Echo (ping) reply 2022-09-18 03:12:59.429890 172.16.0.1 -> 233.193.40.196 ICMP Echo (ping) request 2022-09-18 03:12:59.430386 10.0.0.2 -> 172.16.0.1 ICMP Echo (ping) reply 10 packets captured

<#root>

SW2# show ip pim event-history mrib **--> Event history to confirm that the translation is being done** 2022 Sep 18 04:28:39.970688: E\_DEBUG pim [19433]: Sending ack: xid: 0xeeee00d2 **2022 Sep 18 04:28:39.970255: E\_DEBUG pim [19433]: MRIB Join notify for (10.11.11.1/32, 239.194.169.1/32)** 2022 Sep 18 04:28:39.968875: E\_DEBUG pim [19433]: MRIB sr route type notif for (10.11.11.1/32, 239. 2022 Sep 18 04:28:39.968859: E\_DEBUG pim [19433]: pim\_process\_mrib\_rpf\_notify: MRIB RPF notify for : 0.0.0.0, route-type 1 2022 Sep 18 04:28:39.968307: E\_DEBUG pim [19433]: Copied the flags from MRIB for route (10.11.11.1/ 2022 Sep 18 04:28:39.968301: E\_DEBUG pim [19433]: MRIB Join notify for (10.11.11.1/32, 239.194.169.1/32) 2022 Sep 18 04:28:39.968294: E\_DEBUG pim [19433]: Received a notify message from MRIB xid: 0xeeee00c 2022 Sep 18 04:28:35.904652: E\_DEBUG pim [19433]: Sending ack: xid: 0xeeee00cc 2022 Sep 18 04:28:35.904625: E\_DEBUG pim [19433]: pim\_process\_mrib\_rpf\_notify: MRIB RPF notify for e RLOC address: 0.0.0.0, route-type 0 2022 Sep 18 04:28:35.904484: E\_DEBUG pim [19433]: pim\_process\_mrib\_rpf\_notify: After copying the va ype 0 2022 Sep 18 04:28:35.904476: E\_DEBUG pim [19433]: pim\_process\_mrib\_rpf\_notify: MRIB RPF notify for .0.0.0, route-type 0 **2022 Sep 18 04:28:35.904400: E\_DEBUG pim [19433]: MRIB Join notify for (172.16.0.1/32, 233.193.40.196/32) 2022 Sep 18 04:28:35.904343: E\_DEBUG pim [19433]: MRIB Join notify for (0.0.0.0/32, 233.193.40.196/32)** 2022 Sep 18 04:27:49.862827: E\_DEBUG pim [19433]: pim\_process\_mrib\_rpf\_notify: After copying the va 2022 Sep 18 04:27:49.862812: E\_DEBUG pim [19433]: pim\_process\_mrib\_rpf\_notify: MRIB RPF notify for

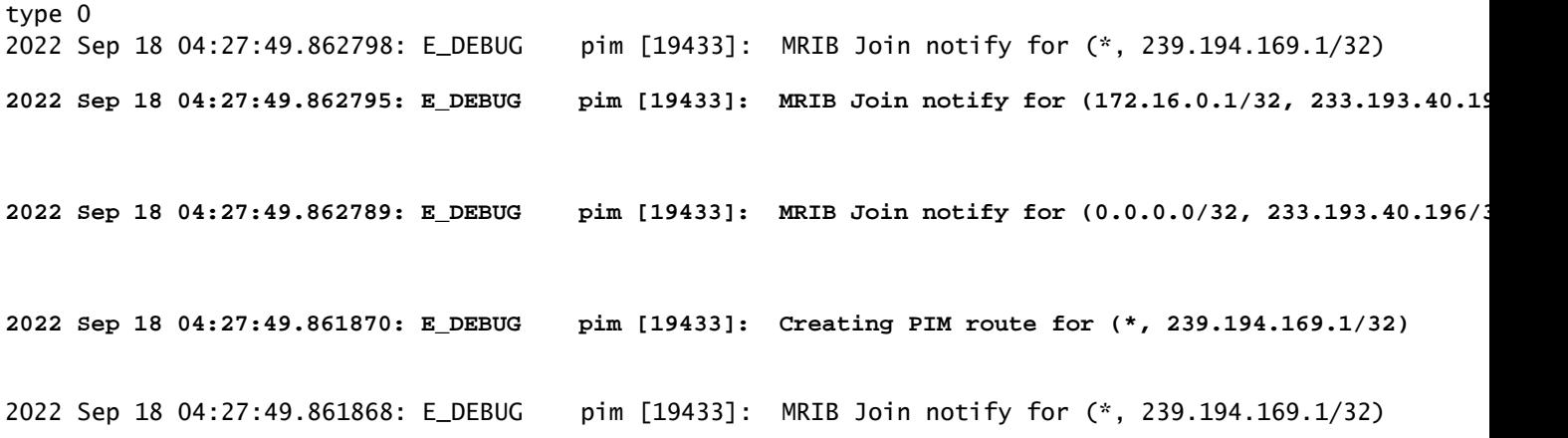

# Résumé

- En mode Normal, le trafic atteint l'entrée S, G d'origine lors de la première passe et recircule en raison de la liste d'interfaces sortantes (OIFL) qui ne possède que le port de bouclage. Lors de la deuxième passe, il calcule l'adresse MAC de destination pour la réécriture.
- Dans la troisième passe, la recherche de route de multidiffusion se produit sur les traductions S, G et le paquet est transféré aux ports OIFL de groupe traduits correspondants.
- Ajout d'une jointure statique sur le bouclage pour forcer la réception du trafic sur la boîte NAT.
- Lorsque le premier paquet est reçu pour (s1, g1), le commutateur programme (s1, g1) avec un nouvel indicateur SR (s1,  $g \rightarrow s2$ ,  $g2$ ).
- Le commutateur utiliserait ces métadonnées pour faire un nouveau cercle du paquet et envoyer le paquet pour g2. Une fois que le paquet (S2, G2) est envoyé à sup, la fonctionnalité FHR (routeur de premier saut) est déclenchée sur le module NAT pour s2, g2.
- Une fois le trafic reçu, c'est-à-dire pré-traduit et post-traduit, les entrées seraient créées en fonction du paquet pointé dans mcastfwd.
- Si vous ne voyez pas le paquet pointé dans mcastfwd pour le groupe respectif, vous pouvez utiliser le processus de dépannage mentionné pour confirmer si le trafic intéressé atteint le commutateur

#### Informations connexes

.

• [Assistance technique et téléchargements Cisco](https://www.cisco.com/c/fr_ca/support/index.html?referring_site=bodynav)

#### À propos de cette traduction

Cisco a traduit ce document en traduction automatisée vérifiée par une personne dans le cadre d'un service mondial permettant à nos utilisateurs d'obtenir le contenu d'assistance dans leur propre langue.

Il convient cependant de noter que même la meilleure traduction automatisée ne sera pas aussi précise que celle fournie par un traducteur professionnel.